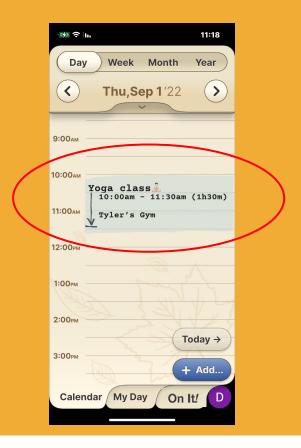

#### Step 1 of 4

Click on the Event/Reminder that you want to change.

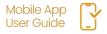

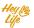

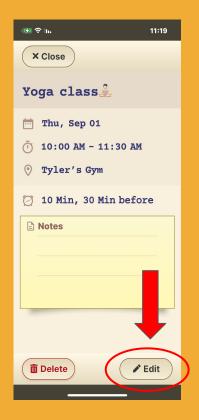

#### Step 2 of 4

Press 'Edit'.

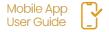

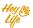

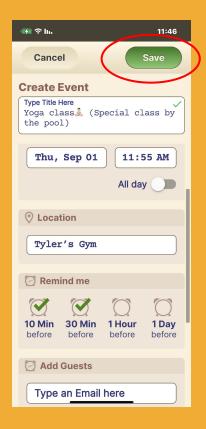

#### Step 3 of 4

Edit the event's details and save

#### **Example:**

Yoga class <u>1</u> was changed to a special yoga class by the pool.

- a. Title changed
- b. Time from 90 min to 60 min
- C. Notes changed to include special accessories needed.

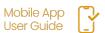

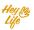

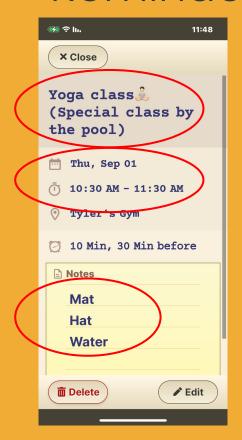

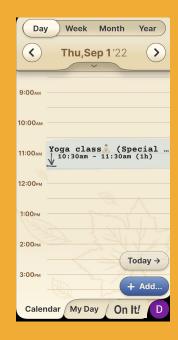

### Step 4 of 4

Almost done!

Press 'Close' and your edited event will appear in your calendar.

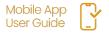

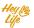